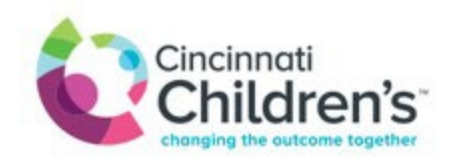

## **Electronic Referrals to the Emergency Department via Epic Link**

There is a process that allows providers to make electronic referrals to the Emergency Department any time of day**.** The new system is 'in addition' to telephone and fax option. (This option is not available within the Epic EMR system currently).

How to make a referral to the Emergency Department using Epic Link:

- Open a patient chart.
- Navigate to the 'Order Entry' section.
- Use search function to look for 'ED or ED referral'.
- Fill out the order (same questions you are asked when calling).
- **Sign the order!**
- You do NOT need to call the ED to verify receipt of the electronic referral.
- Please read 'exceptions' listed below.

## Exceptions:

Electronic referrals to the Emergency Department can be used for most referrals. Some conditions activate internal systems that are not part of the electronic process. **Please continue to call StatLine** (**513-636-1111**) **for the following referrals:**

- Psychiatry
- R/O Abuse
- To notify the Emergency Dept if a patient is arriving by squad for immediate, high level care.